# Nomadic Communications Labs

Alessandro Villani avillani@science.unitn.it

Ad-Hoc And Wireless Mesh Network

#### Routing Protocol & Mesh Network

- Wireless mesh networks bring greater flexibility, increased reliability, and improved performance over conventional wireless LANs
- The main characteristic of wireless mesh networking is the communication between nodes over multiple wireless hops on a meshed network graph

### A Mesh – Ad-hoc network

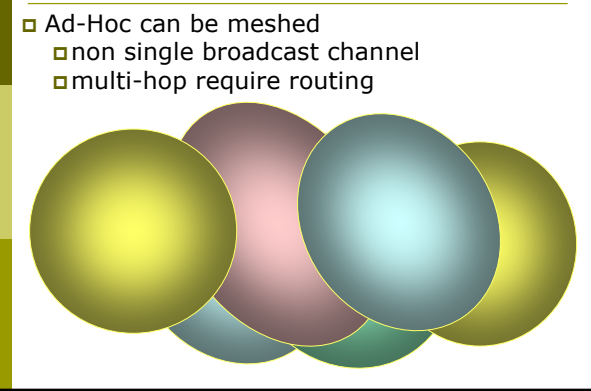

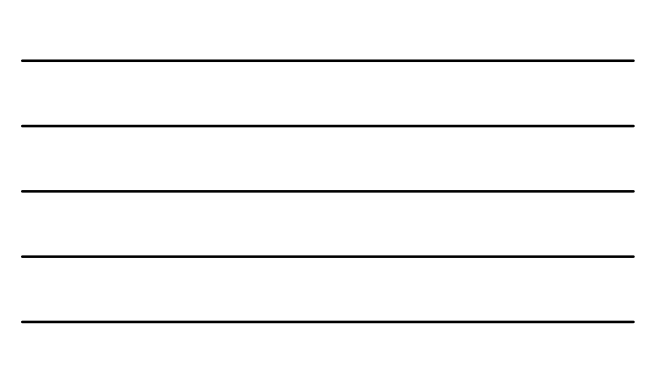

## Routing Protocol & Mesh Network

- Efficient routing protocols provide paths through the wireless mesh and react to dynamic changes in the topology, so that mesh nodes can communicate with each other even if they are not in direct wireless range
- Intermediate nodes on the path will forward the packets to the destination

## Routing Protocol & Mesh Network

- □ IEEE created the 802.11s working group to develop a standard for mesh network
- In the meantime there are a lot of network protocol currently available. Some of them are:
	- $\blacksquare$  AODV
	- $\blacksquare$  OLSR
	- $-B.A.T.M.A.N.$
	- $\blacksquare$  BABEL
- OLSR is the main candidate to be included in 802.11s standard

#### Routing Protocol

- There are three type of routing protocols:
	- **Reactive:** we search a path between nodes when there is a data to send. No wasting of network bandwidth, best suited for network where the data path change very fast
	- **Proactive:** actively establish and maintain data path both if a data has to be sent or not. Lower latency, but require a higher number of packets to be exchanged
	- **Hybrid**: the protocol use reactive and proactive routing in different situation. The hybrid protocols are more complex to implement.

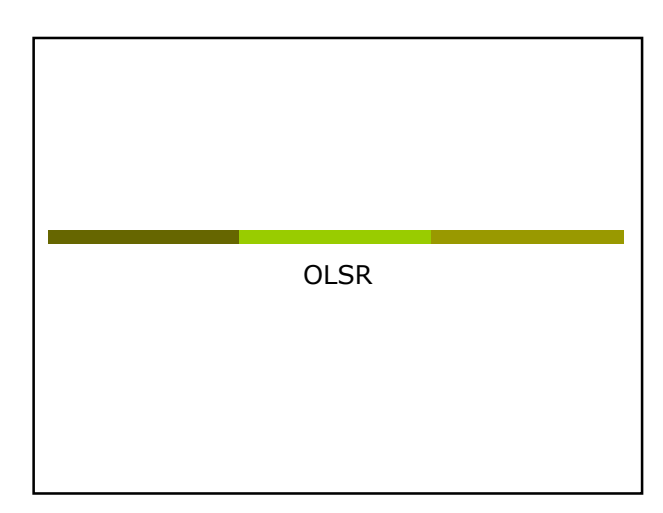

## Routing Protocol: OLSR

- OLSR: Optimised Link State Routing
- OLSR is a routing protocol for mobile ad-hoc networks
- Information are available at URL: - http://www.olsr.org/
- OLSR is defined in the RFC 3626:
	- http://www.ietf.org/rfc/rfc3626.txt

#### Routing Protocol: OLSR

- Proactive, link-state routing protocol
- Based on the notion of Dynamic MultiPoint Relay (MPR)
- $\Box$  Each node N selects from its neighbors an MPR(N) set such that all two-hop neighbors of N are covered by (one-hop neighbors) of MPR(N)
- The idea is to:
	- **Reduce flooding overhead**
	- Provide optimal flooding distances

#### Routing Protocol: OLSR

#### As an examples:

- **Earta** Left image: standard flooding
- **Right image: only MPR nodes (light blue)** forward the messages

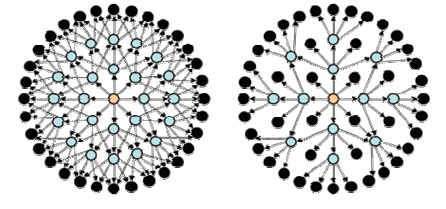

#### Routing Protocol: OLSR

- Look at the configuration files: /etc/olsrd.conf
- Verify the configuration:
	- **Change the debug level**
	- **Example 1** Change the interface name
	- Set the IP Version you plan to use (4)

### Routing Protocol: OLSR

#### To run OLSRD on our laptop, define a script like the following:

#!/bin/sh

ifconfig eth1 down iwconfig eth1 mode ad-hoc channel 11 essid "TEST-OLSR"

ip link set up dev eth1 ifconfig eth1 192.168.13.32 netmask 255.255.255.0 broadcast 192.168.13.255 /usr/sbin/olsrd -d 9

#### Don't forget:

Use different IP addresses on all the client of your ad-hoc network

## Routing Protocol: OLSR

You should obtain someting like:

\*\*\* olsr.org - 0.5.6-r4 \*\*\* Build date: 2009-06-02 00:57:55 on vernadsky http://www.olsr.org Paraing file: "Metofolard.com"<br>
"Metofolard.com"<br>
Debug Level<br>
"Pywrsion" | 3<br>
"Pywrsion" | 3<br>
"Pywrsion" | 0.11002<br>
"Pywrsion" | 0.1210<br>
2012<br>
"The Competition" | 0.212<br>
"Millingens" | 7.0212<br>
"Millingens" | 7.021<br>
"Milli NIC ChangPollrate: 2.50<br>MPR coverage : 5<br>LQ level<br>10 Dijkstra limit: 3, 3.00<br>LQ fish eye : 1<br>LQ Dijkstra limit: 3, 3.00<br>LQ aging factor : 0.100000<br>NAT threshold : 1.000000

## Routing Protocol: OLSR

#### You should obtain someting like:

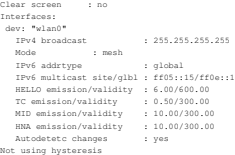

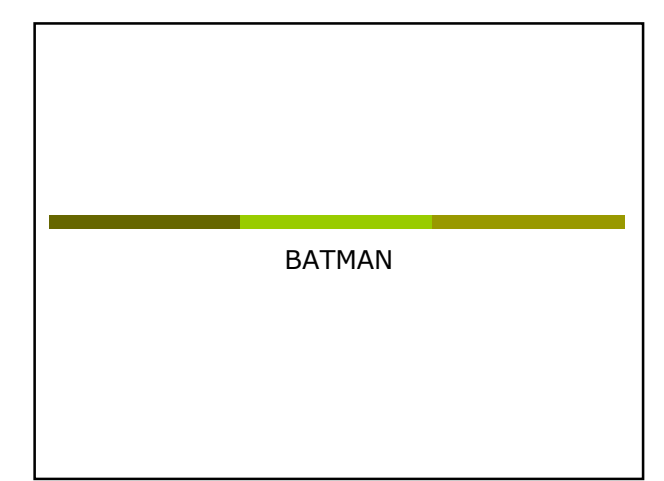

- BATMAN: Better Approach To Mobile Ad hoc Network
- BATMAN is a routing protocol for multi-hop ad-hoc mesh networks
- Information are available at URL: - http://www.open-mesh.net/

## Routing Protocol: BATMAN

- Proactive routing protocol
- Decentralized knowledge of routing information:
	- **No single node has the route to all destinations**
	- **Each node only maintains the general direction** toward the destination and relays the data to the best next-hop neighbor

- To establish the general direction toward a destination:
	- **Better link will provide faster and more reliable** communication
	- **Every node periodically sends out broadcast** message (Originator Messages) to advertise its existence

## Routing Protocol: BATMAN

- Look at the configuration files: /etc/default/batmand
- Verify the configuration:
	- **Change the debug level**
	- Change the interface name

## Routing Protocol: BATMAN

#### To run BATMAN on our laptop, define a script like the following:

#!/bin/sh

ifconfig eth1 down

iwconfig eth1 mode ad-hoc channel 11 essid "TEST-BATMAN"

ip link set up dev eth1

- ifconfig eth1 192.168.13.33 netmask 255.255.255.0 broadcast 192.168.13.255
- batmand -d 4 eth1

#### Don't forget:

Use different IP addresses on all the client of your ad-hoc network

#### You should obtain someting like:

- Interface activated: eth1<br>Using interface eth1 with address 192.168.13.32 and broadcast address 192.168.13.255<br>Babug level: 4<br>debug level: 4
- 
- (0) schedule\_own\_packet(): ethi<br>
(8) Schedule\_own\_packet(): ethi<br>
(8) SChedule\_own\_packet(): sthi<br>
(8) SChedule and NB: 192.166.13.33, Fr: ethi 193.166.13.23 (from OG:<br>
192.166.13.39, via old OG: 192.166.13.33, seqno 5, t
	-
	-
	-
- 
- 
- 
- 
- [ 960] Received BATMAN packet via NH: 192.168.13.22, IF: echi 192.168.13.32 (from OG:<br>192.168.13.32, via old OG: 192.168.13.33, segno 5, tq 0, TTL 49, V 5, IDF 1)<br>[ 960] Drop packet: received my own broadcast (sender: 192.
	-

#### Routing Protocol: BATMAN

#### **D** You should obtain someting like:

- [ 1100] Sending own packet (originator 192.168.13.32, seqno 1, TQ 255, TTL 50, IDF off) on interface eth1
	- [ 1100] schedule\_own\_packet(): eth1
	-
	-
- [100] count our board is tradedic, one, packet): old = 0, [1100] new = 0<br>
[1100] roward list<br>
[1100] roward list<br>
[1100] roward list<br>
[1100] originator [11255]<br>
[1110] Originator (#/255) Nexthop [outgoing[F]: Potential nex
	-
	-
- [110] Mocaived BATMAN packet via NB: 192.168.13.22, IF: eth1 192.168.13.22 (from OG: 192.168.13.22 (from OG: 192.168.13.22 (from OG: 192.168.13.22 (from OG: 192.168.13.22) and OG: 193.168.13.22<br>[1110] Drop packet: received
	-
	-
- [ 1210]<br>
1390] Received BATMAN packet via NB: 192.168.13.33, IF: eth1 192.168.13.32 (from OG:<br>
193.168.13.3, via old OG: 192.168.13.33, seqno 6, tq 255, TTL 50, V 5, IDF 0)<br>
[ 1790] updating last\_seqno: old 5, new 6<br>
[ 17
	-

#### Routing Protocol: BATMAN

#### You should obtain someting like:

- [ 1790] update\_originator(): Searching and updating originator entry of received packet, [ 1790] Updating existing last-hop neighbour of originator [190] update\_coutes()<br>
[190] Moding new route<br>
[190] Adding row route<br>
[1990] Adding row route to 192.168.13.33 via 0.0.0.0 (table 66 - eth)<br>
[1990] adding route to 192.168.13.33 via 0.0.0.0 (table 66 - eth)<br>
[1990] adding [ 1860] [ 1870] Forwarding packet (originator 192.168.13.33, seqno 6, TQ 10, TTL 49, IDF on) on interface eth<br>[ 1870]<br>[ 1870] Received BATMAN packet via NB: 192.168.13.22, IF: eth1 192.168.13.22 (from OG:<br>192.168.13.33, via old OG: 192.168.13.33, segno 6, tq 10, TTL 49, V 5, IDF 1)<br>[ 1870] Drop packet: received my ow [ 2170] [ 2170] ------------------ DEBUG ------------------ [ 2170] Forward list [ 2170] 192.168.13.32 at 2171 [ 2170] Originator list
	- [ 2170] Originator (#/255) Nexthop [outgoingIF]: Potential nexthops [ 2170] 192.168.13.33 ( 12) 192.168.13.33 [ eth1], last\_valid: 1790: [ 2170] 192.168.13.33 ( 12) [ 2170] ---------------------------------------------- END DEBUG
	- [ 2170]

#### You should obtain someting like:

- [ 2180]<br>[ 2190] Sending own packet (originator 192.168.13.32, seqno 2, TQ 255, TTL 50, IDF off)<br>on interface ethi<br>[ 2190] schedule\_own\_packet(): eth1<br>[ 2190] count own bcast (schedule\_own\_packet): old = 1, [ 2190] new = 1
	-
- [ 2190] [ 2190] Received BATMAN packet via NB: 192.168.13.32, IF: eth1 192.168.13.32 (from OG: 192.168.13.32, via old OG: 192.168.13.32, seqno 2, tq 255, TTL 50, V 5, IDF 0)
	-
	-
- 
- 
- $\left( \begin{array}{cccccccc} 1 & 2180 & 1080 & 1080 & 1080 & 1080 & 1080 & 1080 & 1080 & 1080 & 1080 & 1080 & 1080 & 1080 & 1080 & 1080 & 1080 & 1080 & 1080 & 1080 & 1080 & 1080 & 1080 & 1080 & 1080 & 1080 & 1080 & 1080 & 1080 & 1080 & 1080 & 1080 & 1080 & 1080 & 1080 & 1$ 
	-
	-

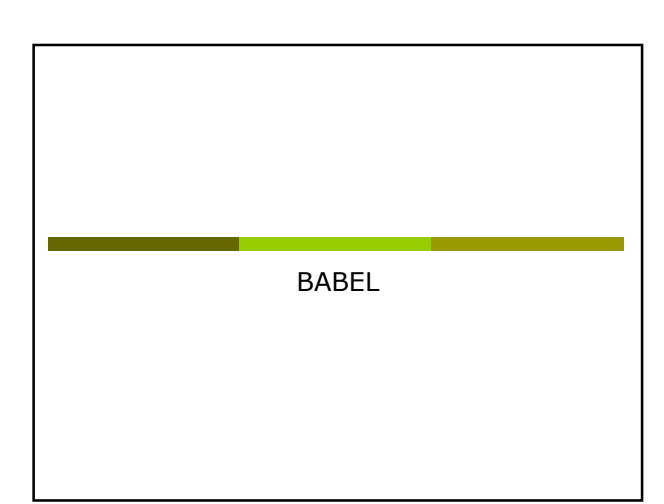

#### Routing Protocol: Babel

- BABEL is proactive routing protocol
- It is based on a loop-free Distance Vector Algorithm
- Information are available at URL: - http://www.pps.jussieu.fr/~jch/software/babel/
- An IETF draft of the protocol is available at URL:
	- https://datatracker.ietf.org/doc/draftchroboczek-babel-routing-protocol/

#### Routing Protocol: BABEL

- Babel uses history-sensitive route selection:
	- If there are more than one route, the selected one is the already established path
- Babel execute a reactive update and force a request for routing information when it detects a link failure from one of its neighbors

## Routing Protocol: BABEL

- Look at the configuration files: /etc/babeld.conf
- Verify the configuration, put something like:

interface eth1 wired false

## Routing Protocol: BABEL

#### To run BABEL on our laptop, define a script like the following:

#!/bin/sh

iwconfig eth1 mode ad-hoc channel 11 essid "TEST-BABEL"

ip link set up dev eth1

ifconfig eth1 192.168.13.32 netmask 255.255.255.0 broadcast 192.168.13.255 babeld -d 5 eth1

#### Don't forget:

**Use different IP addresses on all the client of** your ad-hoc network

## Routing Protocol: BABEL

#### You should obtain someting like:

Adding natuork ethi.<br>Notice in the state of the state of the 12145:0 17699 1271282059 from babel-state.<br>Noticed fitndex change for ethi.<br>Noticed status change for ethi.<br>Noticed status change for ethi.<br>Noticed state of the " 1), Netlink message: [multi] (done)

Sending hello 27317 (400) to eth1. sending request to eth1 for any. Noticed IPv4 change for eth1. Sending self update to eth1. Sending update to eth1 for any.

Checking Kernel routes.<br>Netlink message: [multi] (mag -> "found address on interface lo(1): 127.0.0.1<br>Netlink message: [multi] (mag -> "found address on interface sthl(3): 192.168.13.32<br>"\*1). [multi] (mag -> "found address

Netlink message: [multi] (msg -> "" 0), [multi] (msg -> "" 0), [multi] (msg -> "" 0), [multi] (msg -> "" 0), [multi] (msg -> "" 0), [multi] (msg -> "" 0), [multi] (msg -> "" 0), [multi] (msg -> "" 0),

#### Routing Protocol: BABEL

Netlink message: [multi] (done)

Netlink message: [multi] (mag -> "Add Mermel route: dest: :rffff:193.168.13.07120 gw: ::<br>| merric: 0 if: wihi (proto: 2, type: 1)\* 1), [multi] (mag -> \*\* 0), [multi] (mag -> \*\* 0),<br>| Du, [multi] (mag -> \*\* 0), [multi] [mag

(filmshing 12 hoffred bytes on ethi)<br>Sending Dallo 27138 (400) to ethi.<br>Sending Dallo 27138 (400) to ethi.<br>Sending Dallo 27138 (400) to ethi.<br>Sending Dallo 27139 (400) to ethi.<br>Consider probable 2013 (41) to ethi.<br>(filmsh

## Routing Protocol: BABEL

My id 02:11:osff:freq3:430:23 agmon 1700<br>
My ideal (20:12:01:05:16:24:04:05:24:06:24:06:24:06:24:06:22:04:05:24:05:24:05:24:05:24:05:24:05:24:05:24:05:24:05:24:05:24:05:24:05:24:05:24:05:24:05:24:05:24:05:24:05:24:05:24:0

My id 02:13:ce:ff:fe:d9:49:52 seqno 17700<br>Naighbour fe@01:224:d6ff:fe71:a7e0 dev eth1 reach c000 rxcost 511 txcost 1023.<br>192.168.13.32/32 metric 0 (exported)<br>192.168.13.33/32 metric 0 (exported)<br>- eth1 neigh fe@0::224:d6ff

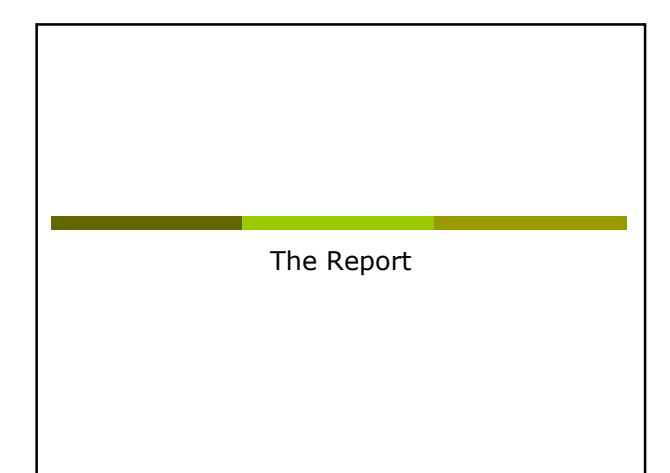

#### The report

- Setup an Ad-Hoc network with 2/3/4/… laptops
- Test at least two of the Multi-Hop routing protocol
- Test the throughput using netperf/iperf and using ping to verify the number of hop
	- $\blacksquare$  Try to setup a testbed with 1, 2, 3, ... hops
	- Verify the bandwidth for alle the possible couple of destination  $(1, 2, 3, \ldots$  hos)

#### The report

Optional:

In a 2/3 hop scenario stop one of the node involved in the test and verify how long it takes to find the new route